#### **Goals/Checklist**

I've been contracted to work on the Washington-Lee High School Baseball team's website. The following is a list of requirements/goals for the website:

- [Create basic website layout](http://www.washlee.net/shoffman/blog)
- [Integrate website layout into wordpress theme](http://www.washlee.net/shoffman/blog)
- [Code the design to allow wordpress post updates](http://www.washlee.net/shoffman/blog)
- [Create WLHSBaseball twitter](http://www.twitter.com/WLHSBaseball)
- § Create gmail account to correspond to twitter (washlee.baseball@gmail.com)
- [Create Scheduling Page](http://w-lbaseball.org/schedule)
	- **EXECT:** Highlighting CSS table that links to articles that corresponds to the game currently clicked.
- **[Create Team Page](http://w-lbaseball.org/team)** 
	- **•** Individual player pictures as well as team photo.
	- Separated by JV and Varsity
- § [Create Contact Page](http://w-lbaseball.org/contact)
- **[Create Announcement page](http://w-lbaseball.org/)**
- **•** Twitter implemented within announcements page
- Spaces for Ads

#### **Content-Management System**

I chose to use Wordpress (currently version 2.9.1 at time of site creation), as the CMS for the baseball website. Wordpress originally started off as a blogging platform but over the many updates and the inclusion of third-party plugins the system has been slowly growing into a full-fledged CMS. I've been working with Wordpress since its infancy so it was an obvious choice. There is not much of a learning curve to use Wordpress, its fine-tuned GUI allows any new user to easily slip into using it various features easily.

#### **Design**

I chose to go with a very unconventional 3-column layout with a unique horizontal left navigation bar. The design is a mix between Web 1.0 and Web.2.0 styles. It includes rounded corners, solid colors, a patterned background, and elements of social networking.

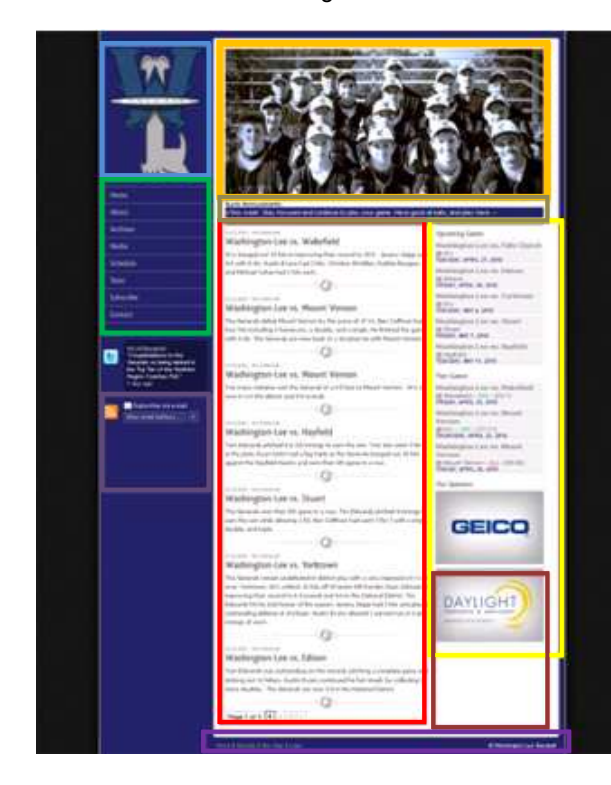

**Header – Includes images of entire varsity team** 

**Logo – Revitalized logo for the new website** 

**Navigation – Left Vertical navigation** 

**Social Networking Modules – Twitter & RSS feeds** 

**Main Content Area – Page content, dynamic from page to page** 

**Sidebar – Static sidebar, always contains same type of information** 

**Ads – Static Ads, eventually upgraded to dynamic** 

**Marquee – (Homepage Only) Dynamic quip of information** 

**Footer – Includes sitemap, login link, home, and site help.** 

# Washington-Lee Baseball Website Instruction Manual

#### **Logging in**

To log in navigate your browser to:<http://www.w-lbaseball.org/wp-login.php>, or click the link to the login in the footer of the website.

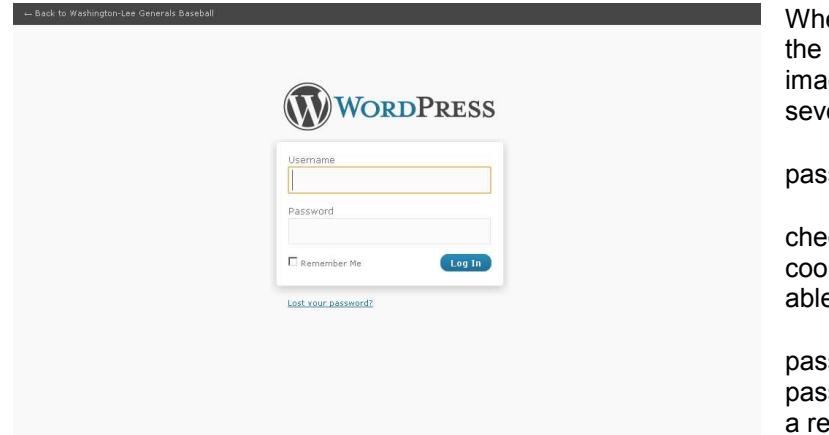

When you navigate to the login page, the page should look similar to the image to the left. Here you can do several things:

• Enter your username and password

• Click the "Remember Me" checkbox, to automatically save a cookie to your computer so you'll be able to automatically login.

• If you have forgotten your password click the "Lost your password?" and enter your email to get a replacement password sent to your email account.

After you login with the correct login credentials you will be sent to the Wordpress Admin Panel. Also refer to [http://codex.wordpress.org/Administration\\_Panels](http://codex.wordpress.org/Administration_Panels) for a further look into the Wordpress Admin Panel.

### **Adding a new Post**

To add a new post please refer to: <http://wordpress.tv/2009/01/15/writing-and-publishing-a-post/> Or [http://codex.wordpress.org/Writing\\_Posts](http://codex.wordpress.org/Writing_Posts)

### **Adding Categories**

For category help refer to:

- Adding categories and tags to your posts
	- o <http://wordpress.tv/2009/01/14/adding-categories-and-tags-to-your-posts/>
- Adding & managing categories after the fact
	- o <http://wordpress.tv/2009/01/05/adding-managing-categories-after-the-fact/>
- Adding and deleting categories
	- o <http://wordpress.tv/2009/01/05/adding-and-deleting-categories/>
- Manage Categories Subpanel
	- o [http://codex.wordpress.org/Manage\\_Categories\\_SubPane](http://codex.wordpress.org/Manage_Categories_SubPanel)l

## **Special-Site Features**

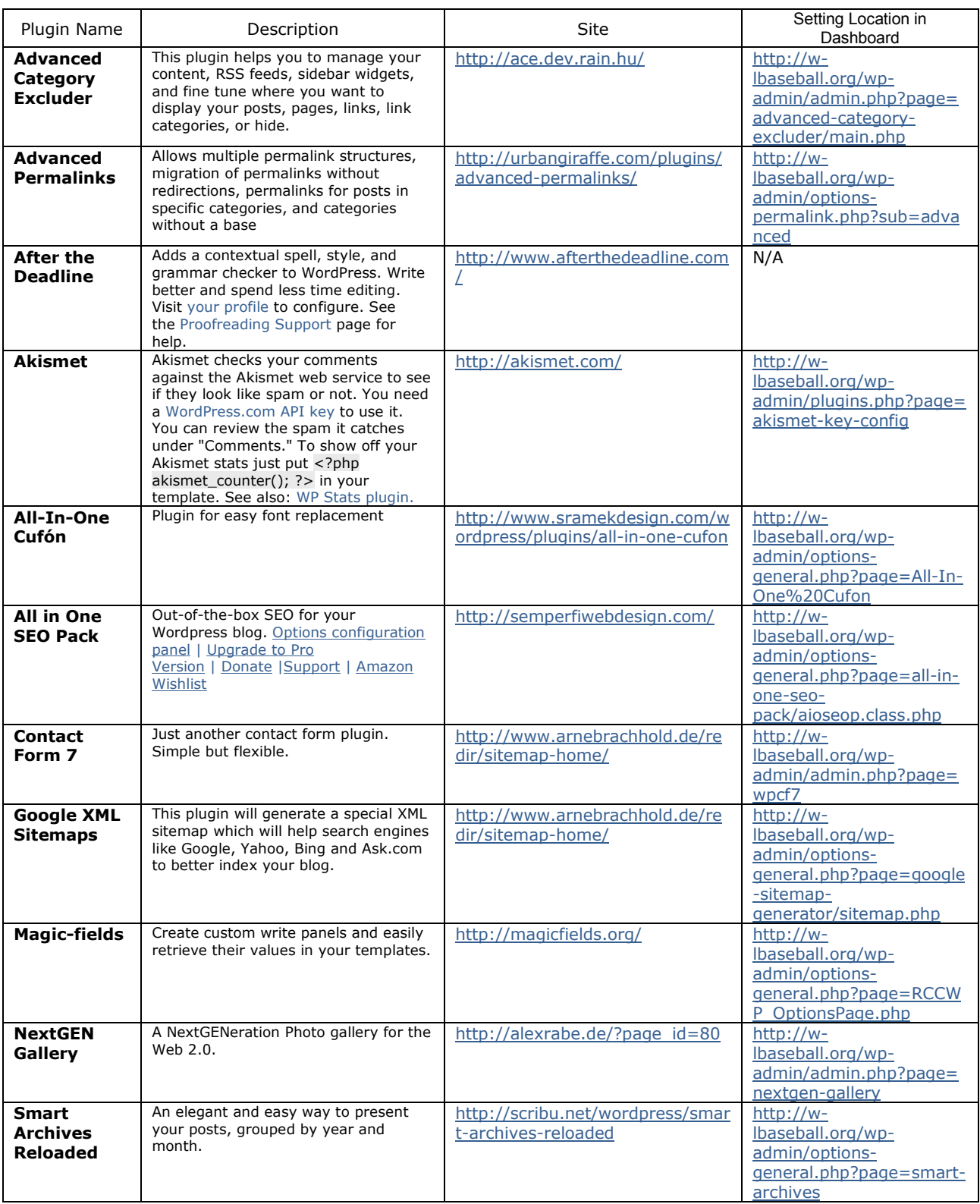

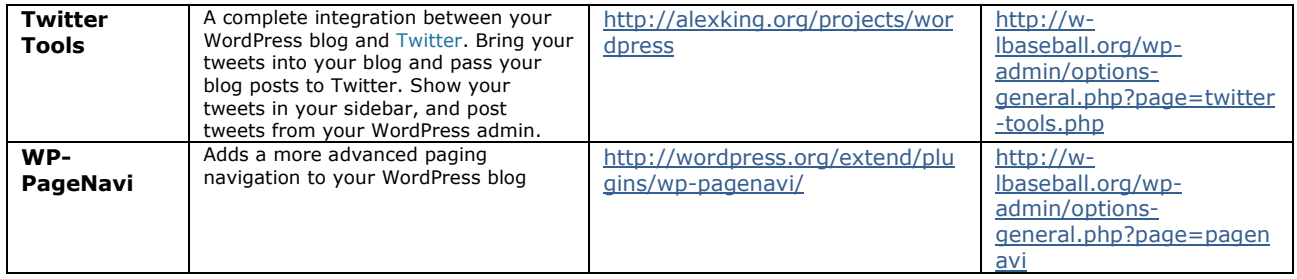